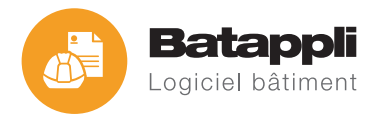

# Modification de la mise en page Conditions générales d'utilisation

#### *Cher Client,*

*Suite à votre demande auprès de nos services et afin de vous apporter toute satisfaction, voici les conditions générales d'utilisation du service technique pour une meilleure prise en charge de votre demande.*

*Nous attirons votre attention sur la possibilité que vous avez de créer, modifier, voire supprimer vous-même les informations de vos mises en page en utilisant la fonction de l'éditeur d'état de votre logiciel Batappli. Cette fonction est incluse dans votre logiciel dès son acquisition.*

*Afin de vous aider dans son utilisation, vous trouverez toutes les informations dans l'onglet Aide de votre logiciel, rubrique Annexes et Mises en pages.*

*Si vous souhaitez une prise en charge par le service graphisme, nous vous conseillons de prendre le temps de noter toutes vos demandes de modifications avant de retourner par mail votre requête au service client.* 

*Vous trouverez en annexe ci jointe le formulaire à saisir. Cette prestation est payante ; vous recevrez un devis d'un(e) chargé(e) de clientèle par retour de mail.*

## Les 6 étapes de la modification de vos modèles.

*Voici les étapes de la prise en charge de votre demande. Nous conseillons d'imprimer le formulaire joint à ce mail et d'établir votre demande tout en suivant ces étapes.*

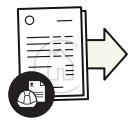

## **1ère étape**

### **Envoyer les mises en pages que vous utilisez actuellement dans Batappli**

Nous avons besoin des modèles installés sur votre Batappli pour pouvoir les modifier. Rendez-vous dans le menu «Outils». Depuis l'onglet «Mises en pages», cliquez sur «Envoyer les mises en page au SAV Batappli». Nous recevrons et archiverons automatiquement l'ensemble de vos mises en pages afin de réaliser les modifications que vous souhaitez.

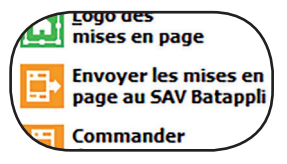

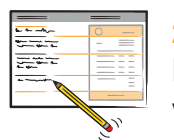

#### **2ème étape Noter directement sur le formulaire votre demande de modification**

Vous trouverez ci-joint le document afin de vous guider. Il vous aidera à noter directement et dans chaque partie de la mise en page, ce qui doit être modifié, ajouté, supprimé… Pensez également à joindre en format jpeg les logos, et si besoin, les attestations de certification pour les demandes d'ajout de Qualibat. Si vous souhaitez que les modifications soient établies sur tous vos documents (devis, factures, contrats d'entretiens…) n'oubliez pas de le signaler.

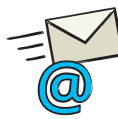

### **3ème étape Envoyer le formulaire par mail à client@systemlog.fr**

Pour assurer la sécurisation des informations de votre entreprise, toute demande doit être datée et signée par le gérant, avec le cachet de l'entreprise.

Seules seront prises en compte les demandes qui comporteront l'ensemble de ces informations.

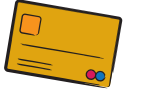

#### **4ème étape Régler la prestation**

Dès réception de votre formulaire, votre conseiller Batappli vous contacte pour définir avec vous la faisabilité de votre demande, vous transmettre un devis pour la prestation et effectuer le règlement de votre commande de modification.

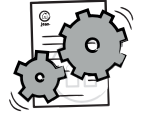

#### **5ème étape Prise en charge de votre demande**

Votre demande est enregistrée.

Si nécessaire, un graphiste prendra contact avec vous, soit par mail soit par téléphone, afin de clarifier ou de faire préciser certaines annotations.

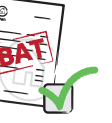

#### **6ème étape Réception du BAT et sa validation**

Vous recevez un BAT (Bon à Tirer) afin de valider le travail effectué. Prenez votre temps et vérifiez que le travail est bien conforme à votre commande. Une fois le BAT daté et validé par le gérant de l'entreprise, la mise en page est téléchargeable directement à partir du fichier joint par mail. Si besoin vous pouvez également demander l'aide d'un technicien du support technique. Tout demande supplémentaire (ou modification) après l'enregistrement de votre commande fera l'objet d'un nouvelle demande de prise en charge et sera facturée en conséquence.

*Vos nouveaux états d'impression sont maintenant intégrés dans votre logiciel, il ne vous reste plus qu'à créer vos devis, factures, bons de travail …*

*Pour plus d'informations, le service client se tient à votre écoute au 04 99 13 32 00 du lundi au vendredi de 8h30 à 12h30 et de 14h à 18h.*

*L'équipe Batappli vous remercie et vous souhaite de beaux devis !*

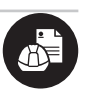

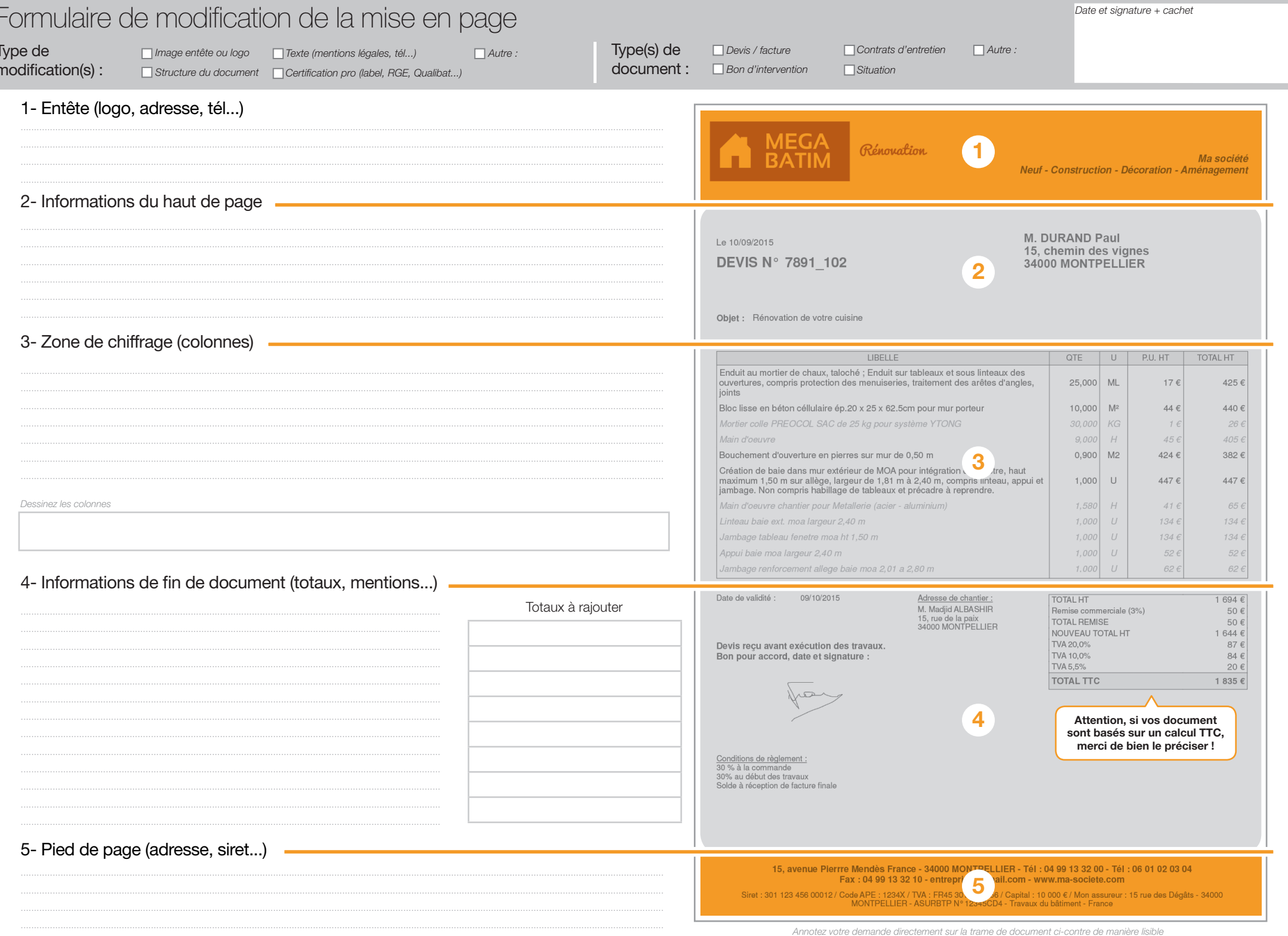

nent cı-contre de

Copyright Batappli - Systemlog SAS - 42246762100021 RCS Montpellier